# <span id="page-0-5"></span>**MT+ How to get access**

- [How to get access to Mobility Tool+](#page-0-0)
	- <sup>o</sup> [Contact person from the beneficiary or coordinating organisation](#page-0-1)
	- <sup>o</sup> [Incorrect email address for contact person](#page-0-2)
	- <sup>o</sup> [Overview of default access rights](#page-0-3)
- [Related articles](#page-0-4)

# <span id="page-0-0"></span>How to get access to Mobility Tool+

### <span id="page-0-1"></span>**Contact person from the beneficiary or coordinating organisation**

Those persons who are indicated as the project contact person of the beneficiary or coordinating organisation in the NA's Project Management System will automatically be given access to Mobility Tool+.

These are usually the same details as entered in the application form, unless changed during the selection process. The email address associated with this contact person will receive the notification from the system once the project is created in Mobility Tool+.

This contact person will be able to create new contacts with or without access to edit the project details in Mobility Tool+.

#### <span id="page-0-2"></span>**Incorrect email address for contact person**

If an incorrect email address is used for the project contact person, the National Agency should change the email address in the NA's Project Management System and resend the data to Mobility Tool+.

Without a correct email address the project cannot be accessed by the beneficiary organisation. Once at least one beneficiary contact has access to the project in Mobility Tool+, it is the beneficiary's responsibility to manage and update the contacts for the project themselves.

## <span id="page-0-3"></span>**Overview of default access rights**

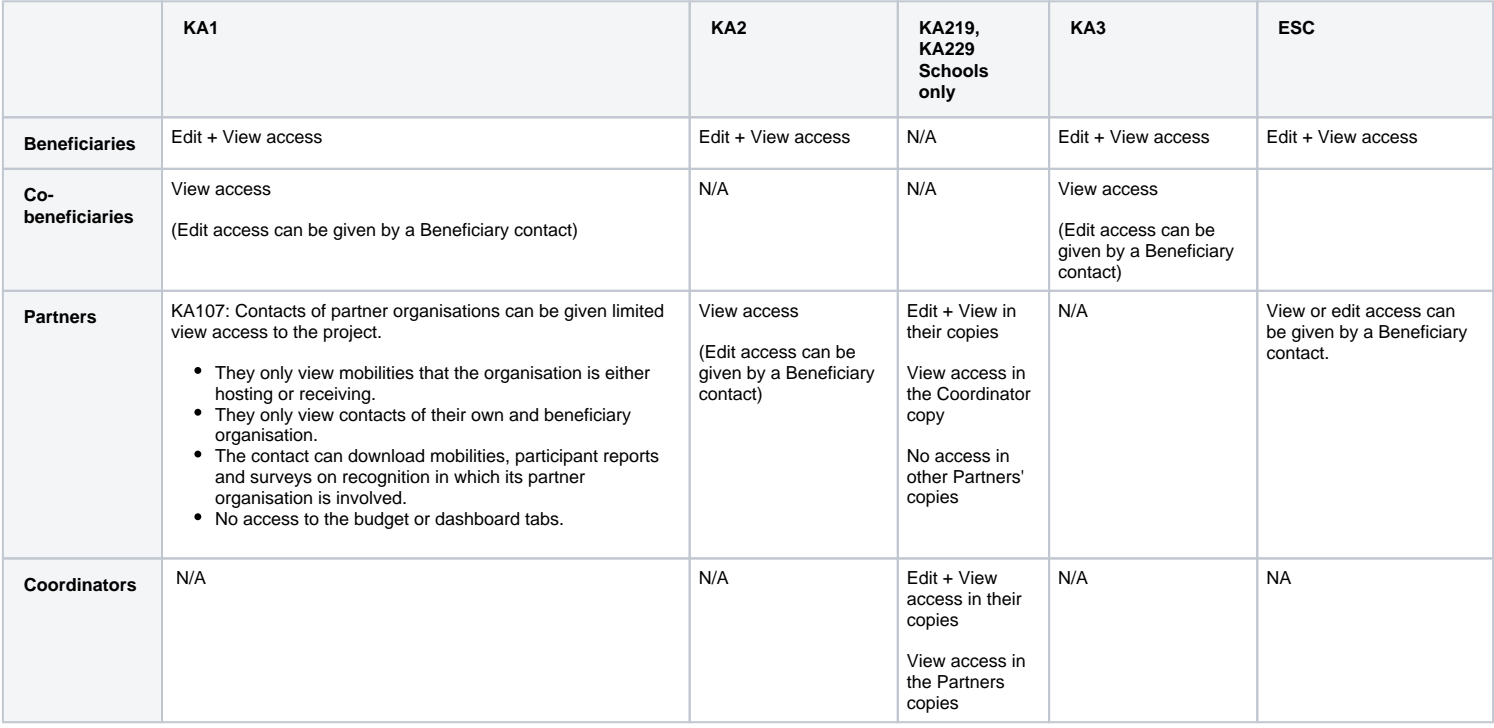

# <span id="page-0-4"></span>Related articles

- [MT+ Notifications](https://wikis.ec.europa.eu/pages/viewpage.action?pageId=33529593)
- [MT+ Menu and Navigation](https://wikis.ec.europa.eu/pages/viewpage.action?pageId=33530062)
- [MT+ Basics and variations of the mobility screen for KA1](https://wikis.ec.europa.eu/pages/viewpage.action?pageId=33530042)
- [MT+ List functionality](https://wikis.ec.europa.eu/pages/viewpage.action?pageId=33528871)
- [MT+ Update OID or confirm changed organisation details](https://wikis.ec.europa.eu/pages/viewpage.action?pageId=33529601)
- [MT+ EU Login for user](https://wikis.ec.europa.eu/pages/viewpage.action?pageId=33529994)
- [MT+ Project Details](https://wikis.ec.europa.eu/pages/viewpage.action?pageId=33529941)
- [MT+ KA1 and KA3 Budget screen](https://wikis.ec.europa.eu/pages/viewpage.action?pageId=33529770)
- [MT+ How to get access](#page-0-5)